## Cheatography

## Atom Editor 2 Cheat Sheet by jhattara via cheatography.com/52600/cs/14275/

| General                             |     |
|-------------------------------------|-----|
| Toggle command palette              | ₩îp |
| Toggle line/selection comment       | ₩/  |
| Show available auto-<br>completions | ^⊔  |

| Find                   |    |
|------------------------|----|
| Find in file           | ₩f |
| Find next              | Жg |
| Find in project        | 光介 |
| Use selection for find | Жe |

| View/Window Manipulation        |                            |
|---------------------------------|----------------------------|
| Toggle tree-view sidebar        | ₩/                         |
| Toggle fullscreen               | ₩^f                        |
| Split pane (left/right/up/down) | <b>%k</b> + ↔ ‡            |
| Focus pane (left/right/up/down) | <b>%k</b> , <b>%</b> + ↔ ‡ |

| File navigation    |          |
|--------------------|----------|
| Toggle file finder | Жр       |
| Goto line          | ^g       |
| Goto symbol        | ₩r       |
| Previous/next file | 第1 + {/} |
| Set bookmark       | ₩F2      |
| Goto next bookmark | F2       |

| Folding                        |                |
|--------------------------------|----------------|
| Fold/unfold current code block | ₩^ + [/]       |
| Fold/unfold all code blocks    | ₩_^2î+<br>[/]  |
| Fold code blocks at depth 1-9  | <b>#</b> + 1-9 |
|                                |                |

| Word manipulation                          |            |
|--------------------------------------------|------------|
| Transpose characters either side of cursor | ^t         |
| Delete text to beginning of word           | <i>≯</i> ≪ |
| Delete text to end of word                 | <b>≯</b> ⊠ |

| Line manipulation                   |              |
|-------------------------------------|--------------|
| Indent/outdent current line         | ₩ +<br>]/[   |
| Insert new line after current line  | <b>Ж</b> ←□  |
| Insert new line before current line | ₩14          |
| Delete current line                 | ^ Î k        |
| Move current line up/down           | <b>%</b> ^\$ |
| Duplicate current line              | Жîd          |
| Join current and next lines         | Жj           |
|                                     |              |

| Selection                              |                   |
|----------------------------------------|-------------------|
| Select current word/token              | ₩d                |
| Select current line                    | ЖІ                |
| Select to beginning/end of word        | <i>&gt;</i> 2 Î ↔ |
| Select to first/last character of line | ₩1 ↔              |
| Select to top/bottom of document       | ₩û:               |

| Github           |    |
|------------------|----|
| Focus GitHub tab | ^8 |
| Focus Git tab    | ^9 |

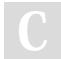

By jhattara cheatography.com/jhattara/

Not published yet. Last updated 10th January, 2018. Page 1 of 1. Sponsored by **ApolloPad.com**Everyone has a novel in them. Finish Yours! https://apollopad.com